# **Sistem Penjadwalan Kunjungan Biro Marketing Kalbis Institute Berbasis Website**

**Rizka Aulia Safitri1) , Mira Ziveria2)**

Sistem Informasi, Fakultas Industri Kreatif, Institut Teknologi dan Bisnis Kalbis Jalan Pulomas Selatan Kav. 22, Jakarta 13210 1) *Email: rzklsftr@gmail.com* 2) *Email: miraziveria@kalbis.ac.id*

*Abstract: The distribution of the visit schedule of the Kalbis Institute Marketing Bureau is still conventional. This research is done with the aim to create a scheduling that all officers will get in the same time using a prototype system development method which includes system analysis using cross functional Flowwchart, system design with unified modelling language modeling, development using Hyrpertext Processor (PHP), programming language and database with My Structure Query Language (MySQL), and system testing with black box testing. The results of this study are a scheduling system that can be used to make scheduling up to automated reports. Keywords: scheduling, prototype, php, mysql, black box testing*

*Abstrak: Pembagian jadwal kunjungan pada Biro Marketing Kalbis Institute masih dengan cara konvensional. Penelitian ini dilakukan dengan tujuan untuk membuat penjadwalan yang nantinya semua petugas akan mendapatkan dalam waktu yang bersamaan dengan menggunakan metode pengembangan sistem prototype yang meliputi analisa sistem menggunakan cross functional flowwchart, perancangan sistem dengan pemodelan unified modelling language, pengembangan menggunakan bahasa pemrograman Hyrpertext Processor (PHP) dan basis data dengan My Structure Query Language (MySQL), serta pengujian sistem dengan black box testing. Hasil dari penelitian ini adalan sebuah sistem penjadwalan yang dapat digunakan untuk membuat penjadwalan sampai dengan laporan otomatis.*

*Kata kunci: penjadwalan, prototype, php, mysql, black box testing* 

#### **I. PENDAHULUAN**

Kalbis Institut merupakan salah satu perguruan tinggi swasta yang berlokasi di Jakarta timur yang memiliki visi menjadi perguruan tinggi pilihan di bidang sains, teknologi dan bisnis, serta menghasilkan lulusan berkualitas dan siap terap, serta berorientasi pada inovasi, kewirausahaan dan globalisasi. Untuk mewujudkan visi tersebut maka dibutuhkan bantuan oleh beberapa aspek yang berada pada Kalbis Institute salah satunya adalah promosi yang dilakukan oleh Marketing Kalbis Institute. Untuk menunjang suksesnya kegiatan promosi ini dibutuhkan penjadwalan yang sesuai

untuk mengatur siapa saja yang akan melakukan kunjungan untuk promosi. Sistem penjadwalan yang dilakukan pada bagian Biro *Marketing* Kalbis saat ini dibuat menggunakan *Microsoft Outlook*. Sistem penjadwalan yang dilakukan pada bagian Biro *Marketing* Kalbis saat ini dibuat menggunakan *Microsoft Outlook*. Jadwal kunjungan akan dibuat di *Microsoft Outlook* oleh *Marketing Manager* kemudian *Head Promotion, Staf Promotion, Staf Graduate, Head School Relations, dan Staf School Relations* akan menerima jadwal tersebut pada akun e-mail. Kemudian jadwal yang sudah diterima akan diinformasikan kepada mahasiswa magang yang terlibat pada kegiatan

kunjungan ke sekolah melalui komunikasi lisan.

Dari proses tersebut menimbulkan berbagai macam masalah, yakni para tim promosi hanya mengetahui informasi jadwal kunjungan dari para staf yang kemudian dicatat di kalender *handphone* masing-masing. Informasi mengenai jadwal kunjungan tidak dapat diketahui oleh tim promosi dengan jarak waktu yang panjang dari jadwal kunjungan, sehingga kadang-kadang menimbulkan bentroknya jadwal tim promosi pada saat kunjungan. Berdasarkan kegiatan kunjungan akan menghasilkan laporan kunjungan, yang digunakan untuk mengetahui hasil kegiatan kunjungan yang telah dilakukan oleh tim promosi. Dalam pembuatan laporan terdapat beberapa kendala yang terjadi yaitu, kelalaian dalam merekap informasi secara detail kegiatan yang sudah dilakukan dalam jangka waktu lama dan dalam pembuatan laporan kunjungan memerlukan waktu yang cukup lama dikarenakan pembuatan masih manual melalui *Microsoft Excel*.

Tujuan dari penelitian ini adalah membuat sebuah sistem untuk pengingat jadwal kunjungan yang dilakukan oleh *Marketing Manager, dan Unit Promotion and Graduate, Unit School Realiton* Kalbis Institut. Maka dari itu penelitian ini akan menyediakan suatu sistem penjadwalan kunjungan berbasis website untuk mengatasi berbagai macam masalah yang terjadi pada sistem saat ini. Pembuatan sistem berbasis website ini dibuat agar semua user dapat mengakses sistem ini dimanapun dan kapanpun tanpa adanya keterbatasan fitur-fitur yang terdapat pada device masing-masing user seperti sistem operasi yang digunakan masing-masing petugas berbeda ada yang memakai android dan IOS, dan pemakaian memory untuk menginstall aplikasi.Selain itu pembuatan sistem ini dapat membuat laporan kunjungan secara efektif tanpa membutuhkan

waktu yang lama karena laporan ini akan digunakan untuk penilaian akreditasi Kalbis Institute.

Dalam penelitian ini akan dibatasi pada hal-hal berikut, yaitu :

- 1. Sistem ini PIC dan Tim Promosi tidak dapat membuat form jadwal kunjungan.
- 2. Sistem ini tidak dapat digunakan oleh unit Admission yang ada di Biro Marketing Kalbis Institute.

Manfaat penelitian yang dapat dirasakan oleh user yang terlibat, yaitu untuk Marketing Manager dapat memudahkan dalam melihat laporan kunjungan yang telah dilakukan oleh unit Promotion and Graduate dan School Relation., untuk Head & Staff of Promotion and Graduate dan School Relation dapat melakukan pendataan Jadwal yang cukup baik untuk Tim Promosi sehingga ketika akan melakukan kunjungan ke sekolah maupun pameran mendapatkan Tim Promosi yang cukup dan memudahkan dalam pembuatan laporan kunjungan ke sekolah maupun pameran, dan utuk Promotion Team dapat melihat jadwal kunjungan ke sekolah maupun pameran secara langsung.

## **II. METODE PENELITIAN**

Dengan menggunakan metode penelitian, peneliti menggambarkan dan menjelaskan berbagai metode yang dilakukan dalam proses penelitian dari awal hingga akhir agar hasil yang sesuai dengan tujuan penelitian ini.

#### **A. Sistem**

Sistem adalah suatu komponen yang digabungkan untuk menghasilkan output dengan tujuan yang telah ditentukan [1]. Komponen yang ada dalam sistem biasanya berupa sub sistem [2]. Setiap sub sistem mempunyai sifatsifat dari sistem untuk menjalankan fungsi tertentu.

#### **B. Penjadwalan**

Penjadawalan adalah pengaturan waktu dari suatu kegiatan operasi tenaga kerja, dan menentukan urutan pelaksanaan bagi suatu kegiatan operasi [3]. Penjadwalan bertugas memutuskan proses yang harus berjalan, kapan, dan selama berapa lama proses itu berjalan.

## **C. Sistem Penjadwalan**

Sistem penjadwalan adalah kumpulan mekanisme proses yang berjalan sesuai urutan dalam sistem komputer [4]. Jika disimpulkan menurut pengertian sistem dan penjadwalan yang sudah dijelaskan di sub bab sebelumnya makan sistem penjadwalan merupakan suatu komponen yang digabungkan untuk mengatur waktu dari suatu kegiatan untuk menentukan pelaksanaan kegiatan dalam suatu organisasi. Sistem penjadwalan bertujuan meminimalkan waktu proses serta penggunaan yang efisien dari fasilitas, tenaga kerja, dan peralatan [5]. Semakin baik suatu penjadwalan semakin menguntungkan untuk perusahaan menjadi acuan untuk meningkatkan keuntungan dan strategi perusahaan dalam pemuasan pelanggan.

## **D. Pemasaran**

Pemasaran adalah proses mengatur kegiatan yang membuat individu atau kelompok mendapatkan apa yang mereka butuhkan. Kegiatan ini dilakukan dengan cara menciptakan, menawarkan dan mempertukarkan produk atau jasa yang bernilai kepada pihak lain [6]. Kegiatan pemasaran merupakan kegiatan pokok yang dilakukan oleh perusahaan untuk mencapai tujuannya yaitu mempertahankan kelangsungan hidup untuk berkembang, dan mendapatkan laba [7]. Maka dari itu kegiatan pemasaran harus memberikan kepuasan konsumen jika perusahaan tersebut menginginkan usahanya tetap berjalan terus atau menginginkan konsumen mempunyai pandangan yang baik terhadap perusahaan.

## **E. Website**

*Website* adalah sekumpulan halaman berisikan informasi yang terdiri dari dalam bentuk data digital baik berupa text, gambar, video, dan animasi lainnya [8]. Untuk membuat sebuah web diperlukan membuat dokumen dalam bentuk *plain text*. Dalam mengakses halaman web, *computer* user harus memiliki browser.

## **F. Black Box Testing**

*Black box testin*g merupakan pengujian yang berfokus pada spesifikasi fungsional dari software, terster dapat mendefinisikan kumpulan kondisi input dan melakukan uji coba pada spesifikasi fungssional program [9].

## **G. Fishbone Diagram**

Fishbone diagram atau diagram tulang ikan ini sering disebut juga diagram ishikawa, sesuai dengan penemunya yaitu Prof. Kauru Ishikawa dari Universitas Tokyo pada tahun 1943. Diagram ini dibuat dengan tujuan untuk menggambarkan hubungan antara akibat dan penyebabnya. Dalam pembuatan fishbone diagram, permasalahan digambarkan dalam bagian kepala ikan, sedangkan faktor-faktor penyebab seperti bahan, alat, manusia, cara, dan lingkungan diletakkan sebagai tulang ikan. Berikut adalah gambar fishbone diagram:

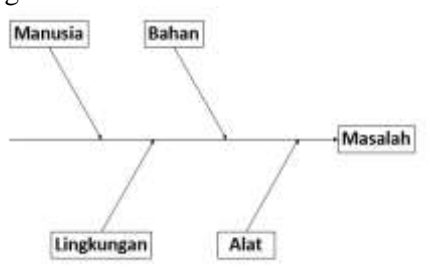

Gambar 1 Fishbone diagram

#### **H. Penelitian Terdahulu**

Pada sub bab ini akan menguraikan referensi penelitian terdahulu yang memiliki kaitan dengan penelitian yang akan dijalani. Sebagai bahan pertimbangan dalam penelitian yang akan dilaksanakan terkait dengan judul Sistem Penjadwalan Kunjungan Biro Marketing Kalbis Institute Berbasis Website, maka akan dicantumkan terkait penelitian terdahulu yang telah dilakukan oleh peneliti lain.

Penelitian pertama yang dilakukan oleh Anang Setiawan dari Universitas PGRI Madiun pada tahun 2019 dengan judul Sistem Informasi Penjadwalan Kunjungan Sales dengan Berbasis Website Menggunakan SMS Gateway pada PT. Marco Motor. Sistem penjadwalan yang berjalan saat ini di PT. Marco Motor masih menggunakan media SMS. Hal tersebut terdapat beberapa kendala terkait aktifitas pegawai yaitu karena banyaknya SMS yang dikir2im kepada masingmasing sales, admin CRM sering melakukan kekeliruan dalam pengaturan jadwal kunjunganya. Tujuan dari penelitian ini adalah dengan membangun sistem informasi penjadwalan kunjungan sales ini diharapkan dapat mempermudah admin CRM dalam melakukan pengaturan jadwal kerja *sales*. Dalam melalukan pengembangan perangkat lunak ini peneliti menggunakan model waterfall yang terdiri dari analisis, desain, pengodean, pengujian, dan tahap pemeliharaan dan pendukung. Setalah dilakukan kuisioner kepada 10 responden hasilnya adalah 54% memilih sangat setuju dan 56% memilih setuju. Berdasarkan hasil penilaian tersebutsistem informasi penjadwalan kunjungan sales yang dibangun ini layak untuk diimplementasikan di PT. Marco Motor. Adapun hasil penelitian ini adalah sistem informasi penjadwalan kunjungan sales dengan menggunakan SMS *gateway* berbasis *website* [10].

Penelitian ke dua yang dilakukan oleh Indri Anugrah Ramadhani dari Universitas Pendidikan Muhammadiyah Sorong tahun 2018 dengan judul Pengembangan Sistem Informasi Penjadwalan Mata Kuliah Berbasis Web di Fakultas Teknik Universitas Negeri Makassar. Penelitian ini bertujuan untuk (1) mengetahui tahapan-tahapan pengembangan sistem informasi penjadwalan mata kuliah berbasis web di Fakultas Teknik Universitas Negeri Makassar (2) mengetahui apakah pengembangan sistem informasi penjadwalan mata kuliah berbasis web valid, praktis, dan efektif. Penelitian menggunakan metode pengembangan SDLC (Sistem Development Life Cycle) dengan model pengembangan prototype yang teridiri dari empat tahap yaitu: (a) analisis kebutuhan, (b) perancangan, (c) evaluasi prototype, (d) produk akhir. Sistem informasi penjadwalan mata kuliah yang dikembangkan telah divalidasi oleh dua orang ahli dengan mengalami revisi sehingga didapatkan hasil yang layak digunakan. Uji coba dilakukan dengan melibatkan 35 orang subjek. Setelah dilakukan validasi, hasil penelitian menunjukkan bahwa sistem informasi penjadwalan mata kuliah berbasis web yang dikembangkan dinyatakan valid. Sistem informasi penjadwalan mata kuliah dikatakan praktis karena hasil dari analisis kepraktisan berada pada kategori sangat praktis, dan sistem informasi penjadwalan mata kuliah dikatakan efektif karena hasil dari analisis keefektifan berada pada kategori sangat efektif [11].

Penelitian ke tiga yang dilakukan oleh Akinode John Lekan dari *Department of Computer Science, Federal Polytechnic Ilaro* Nigeria pada tahun 2017 dengan judul penelitian *Design and Implementation of a Patient Appointment and Scheduling System*. Peneliti menjelaskan bahwa proses yang sedang berjalaan adalah pasien harus menunggu dan antri untuk mendapatkan penangan yang ada pada *Primary Care Clinics*. Hal tersebut menyebabkan<br>pasien yang tidak puas dengan pasien yang tidak puas dengan pelayanan tersebut. Maka dari itu peneliti membuat sistem penjadwalan untuk janji temu pasien kepada dokter [12].

#### **I. Class Diagram**

*Class Diagram* tipe ekstensi file seperti .*txt, exe.* dan sebagainya yang merupakan hasil dari kompilasi *source* dan program *java* [13].

#### **J. Hypertext Preprocessor (PHP)**

*Hypertext Preprocessor* merupakan bahasa pemrograman yang digunakan untuk menerjemahkan baris kode program menjadi kode mesin yang dapat dimengerti oleh komputer dan dapat ditambahkan ke dalam HTML [14].

#### **K. Hypertext Markup Language (HTML)**

*Hypertext Markup Language* (HTML) adalah suatu sistem penulisan perintah yang digunakan untuk untuk membuat suatu halaman web, menampilkan berbagai informasi di dalam sebuah penjelajah web internet dan formating hypertext sederhana yang ditulis ke dalam teks editor agar dapat menghasilkan tampilan visual yang terintegrasi [15].

## **L. Cascading Style (CSS)**

*Cascading Style Sheet* merupakan bahasa stylesheet yang biasa digunakan untuk mengatur tampilan suatu website. CSS digunakan untuk memformat halaman web yang ditulis dengan HTML [16].

#### **M. Database**

Database merupakan sekumpulan data yang sudah disusun sedemikian rupa dengan ketentuan yang sali berhubungan sehinggal memudahkan pengguna dalam mengelola data dan juga mempermudah dalam memperoleh informasi [17].

#### **N. Structure Quered Language (SQL)**

SQL adalah merupakan bahasa yang digunakan untuk mengakses data dalam Basis Data Relasional. Pada SQL terdapat perintah-perintah standard seperti select, insert, update, deleted, create, dan drop. Perintah-perintah tersebut dapat dijalankan pada software MySQL untuk mengelola di dalam database [18].

#### **O. My Structure Query Language (MySQL)**

My Structure Query Language merupakan program database server yang mampu menerima dan mengirim datanya dengan sangat cepat, multi user serta menggunakan perintah standar SQL (Structure Quered Language) [19].

## **P. Action Research**

Action Research adalah penelitian yang terjun langsung ke objek penelitian. Penelitian ini merupakan metode yang didasarkan pada tindakan masyarakat yang sering kali diselenggarakan pada suatu latar yang luas, seperti di rumah sakit, pabrik, sekolah [20].

#### **Q. Entity Relationship Diagram (ERD)**

Entity Relationship Diagram merupakan diagram jaringan yang menggunakan susunan data yang ada di dalam sistem secara abstrak. Berikut adalah symbol-simbol yang digunakan di dalam Entity Relationship Diagram [21]:

Tabel 1 Tabel Simbol Entity Relationship Diagram

| Gambar | Keterangan                                                                                                    |
|--------|----------------------------------------------------------------------------------------------------|
|        | Entity, objek yang dapat<br>digunakan untuk pembeda<br>dengan objek yang lainnya<br>yang memiliki label dan<br>nama.                                |
|        | Atribut, merupakan suatu<br>karakteristik dari entitas atau<br>relasi yang menyediakan<br>penjelasan detil tentang<br>entitas atau relasi tersebut. |
|        | Relasi, hubungan yang terjadi<br>antara 1 entitas atau lebih<br>digunakan ntuk mengetahui<br>jenis hubungan yang ada<br>antara 2 file.              |
|        | Link, simbol yang digunakan<br>untuk menghubungkan antar<br>entity dengan atribut                                                                   |

#### **R. Metode Pengembangan Sistem**

Metode pengembangan sistem yang dilakukan oleh peneliti adalah System Development Life Cycle atau SDLC yaitu suatu proses yang digunakan untuk mengembangkan suatu sistem informasi yang di dalamnya melibatkan banyak aspek yakni requirement, validation, training dan pemilik sistem [2].

Teknik pengembangan sistem yang digunakan adalah prototyping yaitu teknik pengembangan sistem dimana seorang pembuat sistem menggunakan prototype untuk menggambarkan sistem, sehingga pengguna sistem mempunyai gambaran pengembangan sistem yang akan dibuat [2]. Berikut adalah langkah-langkah dalam membuat sistem dengan teknik pengembangan *prototype* :

1. Analisis Kebutuhan

Tahap ini adalah mengidentifikasi kebutuhan user secara fungsional dan non fungsional. Untuk menentukan kebutuhan user, peneliti merangkum dari pengumpulan data yang sudah dilakukan seperti wawancara.

#### 2. Membuat prototype

Berdasarkan rancangan sistem yang telah dibuat, kemudian peneliti membuat pemodelan sistem, perancangan basis data, dan perancangan antar muka sistem.

3. Menyesuaikan *prototype* dengan keinginan user

Setelah membuat pemodelan sistem, kemudian peneliti akan memberikan hasilnya kepada user bersangkutan dan melakukan diskusi dengan user yang bersangkutan untuk kemudian disepakati bersama.

4. Membuat sistem baru

Setelah adanya kesepakatan antar peneliti dengan user yang bersangkutan terkait pemodelan sistem, kemudian peneliti mulai membuat sistemnya. Tahapan dalam pembuatan sistemnya terdiri dari pembabngunan basis data, pembangunan antar muka sistem, dan pemrograman sistem.

5. Melakukan testing sistem

Jika sistem telah dibuat, sistem akan dilakukan testing dengan menggunakan metode black box testing. Pengujian sistem dilakukan untuk memastikan bahwa semua fungsi yang ada dalam sistem dapat berjalan dengan baik.

6. Menyesuaikan dengan keinginan user

Pada tahap ini, sistem yang sudah dilakukan testing akan disesuaikan oleh user bahwa sistem sudah memenuhi kebutuhan user. Apabila tidak sesuai dengan kebutuhan user, maka sistem akan diperbaiki sampai sesuai dengan kebutuhan user.

7. Menggunakan sistem

Jika sistem sudah memenuhi kebutuhan user, maka sistem siap digunakan oleh user. Pada tahap ini peneliti akan melakukan user training dan memberikan buku panduan mengenai cara penggunaan sistem yang akan digunakan.

#### **S. Kerangka Penelitian**

Berikut adalah proses yang dilakukan dalam kerangka penelitian :

- 1. Proses pertama adalah melakukan studi literatur, dimana peneliti mencari berbagai referensi memilik kaitan dengan penelitian yang akan dilakukan. Studi literature yang dilakukan oleh peneliti adalah mencari referensi penelitian terdahulu yang berkaitan dengan penelitian dan teori yang dicari melalui buku fisik, *e-book*, maupun jurnal dan *e-journal*.
- 2. Selanjutnya peneliti mengumpulkan data dengan cara wawancara. Peneliti mewawancarai Marketing Manager, Head of Promotion and Graduate, Head of School Relation, dan salah satu Tim Promosi.
- 3. Proses selanjutnya adalah analisis permasalahan, terdapat 2 bagian yaitu analisis masalah pada sistem yang sedang berjalan dengan menggunakan tools fishbone diagram dan membuat gambaran proses bisnis yang sedang berjalan dengan menggunakan tools cross functional flowchart
- 4. Selanjutnya adalah analisis kebutuhan user yaitu

menentukan kebutuhan fungsional dan nnon fungsional.

- 5. Setelah melakukan analisis kebutuhan user, peneliti membuat pemodelan sistem antarmuka atau prototype. Pada tahap ini peneliti menggunakan tools Balsamiq untuk membuat prototype.
- 6. Jika pemodelan sistem sudah sesuai dengan keinginan user maka peneliti dapat melakukan langkah selanjutnya, jika tidak sesuai maka penelitian akan membuat pemodelan kembali dengan keinginan user.
- 7. Selanjutnya peneliti mulai membuat sistem. Dalam tahap ini peneliti membuat perancangan database dengan menggunakan Entity Relational Diagram dan menggunakan MySQL untuk penyimpanan database lalu untuk pemrograman peneliti menggunakan sublime.
- 8. Jika sistem sudah sesuai dengan keinginan user maka peneliti dapat melakukan langkah selanjutnya, jika tidak sesuai maka penelitian akan membuat sistem kembali dengan keinginan user.
- 9. Setelah sistem dibuat, maka akan dilakukan uji coba dengan black box test.
- 10.Setelah dilakukan pengujian, peneliti akan menanyakan kepada user, apakan sistem yang sudah dibuat sesuai dengan kebutuhan user atau tidak. Jika tidak sesuai, maka peneliti akan kembali membuat sistem yang sesuai dengan kebutuhan user.
- 11.Jika sudah sesuai dengan kebutuhan user, makan sistem dapat digunakan.

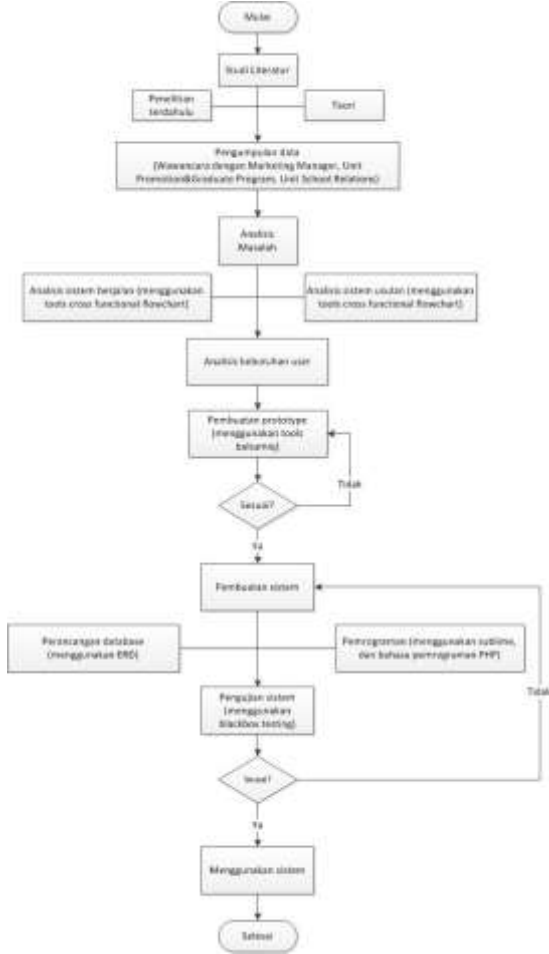

Gambar 2 Kerangka Penelitian

#### **III. HASIL DAN PEMBAHASAN**

 Objek penelitian yang dilakukan adalah Kalbis Institute yang berada di Jl. Pulomas Selatan Kav. 22, Jakarta Timur. Sebelumnya Kalbis Institute merupakan miliki Yayasan Pendidikan Kalbe. Pada tahun 1992 Yayasan Pendidikan Kalbe mendirikan Sekolah Tinggil Ilmu Ekonomi (STIE) Kalbe dengan Program Studi D3 Keuangan dan Perbankan, kemudian pada tahun 2002 mengganti nama menjadi STIE SUPRA dan mendirikan Sekolah Tinggi Manajemen dan Informatika (STMIK) SUPRA dengan Program Studi S1 Teknik Informatika dan Sistem Informasi. Lalu Pada tahun 2009 STIE SUPRA dan STMIK SUPRA menjadi 1 menjadi Institute Teknologi dan Bisnis Kalbe, dan pada tahun 2011 melakukan kerja sama dengan Yayasan Bina Nusantara dan dirubah menjadi Kalbis Institute.

Kalbis Institute terdapat Biro Keuangan, Biro Teknologi Informasi, dan Biro Marketing. Pada penelitian ini difokuskan untuk Biro Marketing Kalbis Institute dan hanya pada unit tertentu yang menggunakannya yaitu Unit Promotion & Graduate Program, Unit School Relations, dan Tim Promosi. Kegiatan yang akan dilakukan penelitian adalah proses penjadwalan kunjungan yang dilakukan bahwa semua user yang terlibat mendapatkan pemberitahuan jadwal kunjungan.

Penelitian ini menggunakan jenis metode *action research*, karna peneliti terjun langsung ke objek penelitian. Penelitian menggunakan pendekatan kualitatif. Dalam proses pengumpulan data peneliti menggunakan metode wawancara untuk kemudian digunakan tools yang dapat menjelaskan mengenai kebutuhan user dan masalah yang terjadi pada proses bisnis yang berjalan.

Metode pengumpulan data pada penelitian ini dilakukan dengan cara wawancara. Peneliti mewawancarai 3 narasumber, yaitu *Manager Marketing, Head of Promotion & Graduate, Head of School Realiton*, dan 1 orang Tim Promosi. Ketiga narasumber tersebut mendapatkan pertanyaan yang sama dari peneliti. Tujuan peneliti membuat pertanyaan yang sama adalah untuk membandingkan dari sisi ketiga user tersebut. Instrumen penelitian merupakan alat yang digunakan peneliti dalam pengumpulan data. Pada instrument penelitian ini yang dibutuhkan adalah transkrip wawancara. Selanjutnya peneliti akan menganalisis sistem berjalan dengan

tool cross functional flowchart, Berdasarkan hasil wawancara yang sudah dilakukan oleh peneliti maka dapat diketahui bagaimana proses bisnis yang sedang berjalan sebagai berikut :

- 1. PIC mengumpulkan list sekolah yang akan dikunjungi.
- 2. Marketing Manager menyetujui sekolah yang akan dikunjungi.
- 3. PIC membuat jadwal kegiatan kunjungan melalui Ms. Outlook.
- 4. PIC mengirim jadwal ke Marketing Manager dan seluruh PIC yang terlibat.
- 5. Kemudian Marketing Manager dan PIC yang terlibat akan menerima jadwal kunjungan melalui e-mail masing-masing.
- 6. PIC memberi informasi jadwal kunjungan kepada Tim Promosi melalui WhatsApp.
- 7. Tim promosi menerima jadwal kunjungan yang telah dikirimkan oleh PIC.
- 8. Kemudian PIC dan tim promosi yang bertugas akan melakukan kunjungan.
- 9. Jika kunjungan berhasil, maka PIC akan mengisi kertas form kegiatan seperti nama sekolah, alamat sekolah, guru yang bersangkutan, sampai dengan aktivitas apa saja yang dilakukan. Jika kunjungan tidak berhasil, maka PIC akan membuat jadwal kegiatan kunjungan baru.
- 10.Jika kunjungan lebih dari 1, maka PIC akan melakukan kunjungan selanjutnya bersama tim promosi. Jika kunjungan tidak lebih dari 1, maka PIC akan membuat laporan kunjungan dengan Ms. Excel berdasarkan kertas form kunjungan.
- 11.Kemudian Marketing Manager akan menerima laporan kunjungan yang sudah dibuat oleh PIC.

Untuk menganalisis permasalahan yang ada pada sistem berjalan peneliti menggunakan tools fishbone diagram.

Terdapat penyataan masalah yang ada yaitu penjadwalan kunjungan biro marketing tidak efektif, lalu terdapat 4 kategori sebab utama yang diantaranya adalah manusia, metode, lingkungan, dan material.

- 1. Manusia : terjadinya bentrok antara jadwal kuliah tim promosi dengan jadwal kunjungan maka sering terjadi kekurangan tim promosi ketika akan melakukan kunjungan, informasi mengenai jadwal kunjungan yang di dapatkan oleh tim promosi tidak dalam waktu 1 periode.
- 2. Metode : pengiriman jadwal melalui email hanya dapat diterima oleh bagian selain tim promosi, pembuatan laporan kunjungan masih dilakukan secara manual yaitu diketik melalui Ms. Excel sehingga sering terjadi ketidaksamaan antara apa yang terjadi ketika kunjungan dilakukan dengan laporan yang dibuat dikarenakan PIC lupa menyampaikan.
- 3. Lingkungan : Tidak tepat waktu ketika kunjungan, sering terjadi bentrok ketika memakai kendaraan kampus dengan mahasiswa atau dosen yang akan menggunakan dikarenakan jadwal kunjungan yang tidak pasti.
- 4. Material : tim promosi mendapatkan jadwal hanya melalui komunikasi lisan, lalu mencatat jadwal tersebut di kalender handphone atau notes masing-masing.

Setelah melakukan analis terhadap sistem yang berjalan, peneliti melakukan analisis sistem usulan kepada user. Sistem usulan yang dilakukan oleh peneliti menggunakan tools cross functional flowchart. Sistem ini akan membuat user yang terlibat

akan mendapatkan jadwal kunjungan dari 1 informasi. Berikut adalah hasil dari rancangan sistem usulan yang dilakukan oleh :

- 1. Marketing Manager membuat form kegiatan kunjungan.
- 2. Marketing Manager mengisi form kunjungan untuk menentukan yang bertugas untuk kunjungan.
- 3. Kemudian Petugas yang terlibat seperti PIC dan Tim Promosi akan menerima jadwal kunjungan yang sudah ditentukan oleh Marketing Manager.
- 4. Kemudian petugas yang telah menerima jadwal akan melakukan kunjungan sesuai dengan jadwal masing-masing.
- 5. Jika kunjungan berhasil, maka PIC akan melengkapi form kegiatan seperti aktivitas apa saja yang dilakukan kemudian PIC wajib submit form kegiatan tersebut. Jika kunjungan tidak berhasil, maka Marketing Manager akan membuat form kegiatan kunjungan baru.
- 6. Jika kunjungan lebih dari 1, maka PIC akan melakukan kunjungan selanjutnya bersama tim promosi. Jika kunjungan tidak lebih dari 1, maka form akan otomatis masuk ke menu report dan bisa diunduh hasil laporan kunjungannya.

Untuk mendefinisikan hubungan antar *class* peneliti menggunakan *tools class* diagram. Pada setiap class memiliki operation untuk insert, update dan delete. Berikut adalah gambar dari *class* diagram sistem usulan :

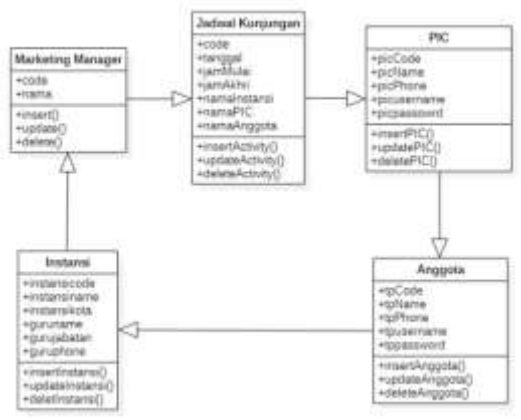

Gambar 3 Class Diagram

Dalam perancangan basis data peneliti menggunakan *Entity Relations Diagram* untuk menggambarkan hubungan antar table. Berikut adalah gambar dati ERD sistem usulan :

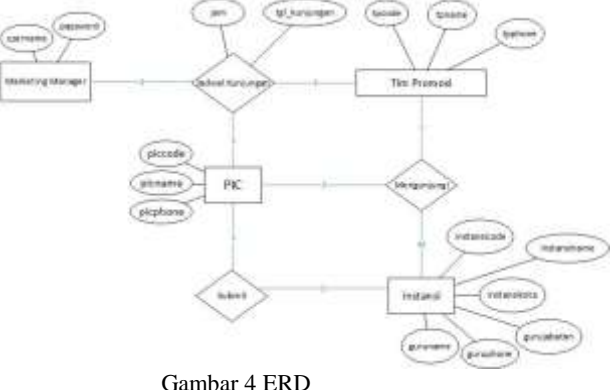

Selanjutnya peneliti melakukan analisis kebutuhan sistem untuk memenuhi perancangan dan pembangunan sistem usulan. Peneliti melakukan analisis terhadap kebutuhan fungsional dan non fungsional yang diperlukan. Kebutuhan fungsional yang dapat dilakukan oleh peneliti dijelaskan pada table 2.

Tabel 2 Tabel Kebutuhan Fungsional

| Aktor            |      | Keterangan                  |
|------------------|------|-----------------------------|
| Manager          | $1.$ | Dapat login                 |
| <b>Marketing</b> | 2.   | Dapat logout                |
|                  | 3.   | Dapat<br>membuat<br>form    |
|                  |      | master data instansi        |
|                  | 4.   | membuat<br>form<br>Dapat    |
|                  |      |                             |
|                  |      | master data kategori        |
|                  | 5.   | Dapat<br>membuat<br>form    |
|                  |      | master data jenjang         |
|                  | 6.   | Dapat<br>membuat<br>form    |
|                  |      | master data kegiatan        |
|                  | 7.   | Dapat<br>membuat<br>form    |
|                  |      | master data pic             |
|                  | 8.   | membuat<br>form<br>Dapat    |
|                  |      | master data tim promosi     |
|                  | 9.   | Dapat<br>membuat<br>form    |
|                  |      | master data promosi         |
|                  |      |                             |
|                  | 10.  | membuat<br>Dapat<br>form    |
|                  |      | master data gelombang       |
|                  | 11.  | mengedit<br>form<br>Dapat   |
|                  |      | master data instansi        |
|                  | 12.  | mengedit<br>form<br>Dapat   |
|                  |      | master data kategori        |
|                  | 13.  | form<br>Dapat<br>mengedit   |
|                  |      | master data jenjang         |
|                  | 14.  | Dapat<br>mengedit<br>form   |
|                  |      | master data kegiatan        |
|                  | 15.  | mengedit<br>form<br>Dapat   |
|                  |      | master data pic             |
|                  | 16.  | Dapat<br>mengedit<br>form   |
|                  |      | master data tim promosi     |
|                  |      |                             |
|                  | 17.  | mengedit<br>form<br>Dapat   |
|                  |      | master data promosi         |
|                  | 18.  | Dapat<br>mengedit<br>form   |
|                  |      | master data gelombang       |
|                  | 19.  | menghapus<br>form<br>Dapat  |
|                  |      | master data instansi        |
|                  | 20.  | Dapat menghapus<br>form     |
|                  |      | master data kategori        |
|                  | 21.  | Dapat menghapus<br>form     |
|                  |      | master data jenjang         |
|                  | 22.  | Dapat menghapus<br>form     |
|                  |      | master data kegiatan        |
|                  | 23.  | Dapat menghapus<br>form     |
|                  |      | master data pic             |
|                  | 24.  | Dapat menghapus<br>form     |
|                  |      | master data tim promosi     |
|                  | 25.  |                             |
|                  |      | Dapat menghapus<br>form     |
|                  |      | master data promosi         |
|                  | 26.  | Dapat menghapus<br>form     |
|                  |      | master data gelombang       |
|                  | 27.  | Dapat<br>membuat<br>form    |
|                  |      | jadwal kunjungan            |
|                  | 28.  | Dapat menghapus<br>form     |
|                  |      | jadwal kunjungan            |
|                  | 29.  | Dapat edit form jadwal      |
|                  |      | kunjungan                   |
|                  | 30.  | melihat<br>Dapat<br>laporan |
|                  |      |                             |
|                  |      | kunjungan                   |
| PIC              | 1.   | Dapat login                 |

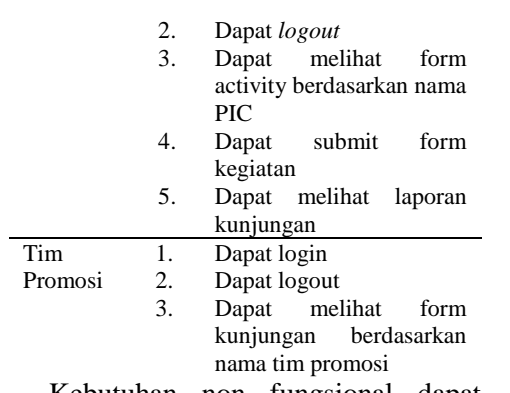

Kebutuhan non fungsional dapat dilihat pada table 3.

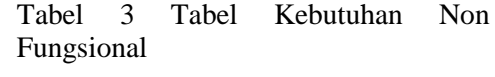

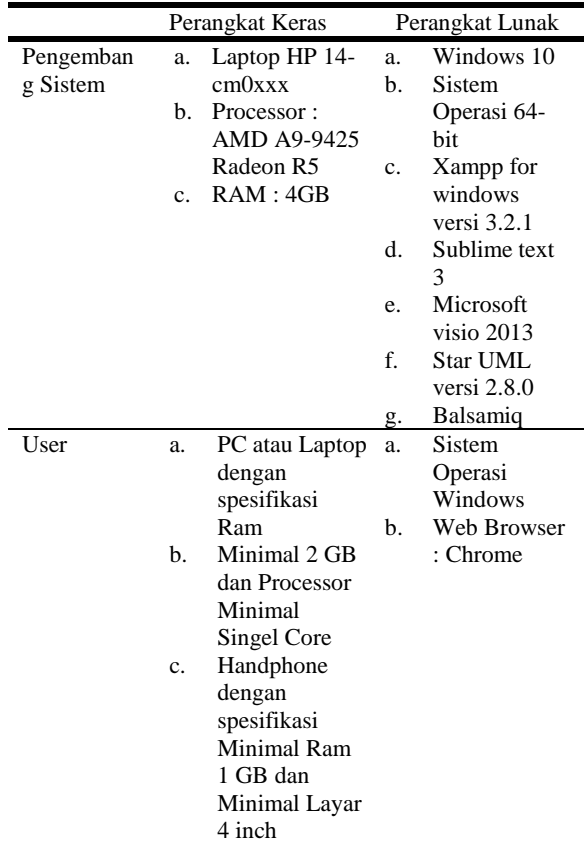

Pada saat pembuatan sistem, peneliti membuat 10 tabel untuk digunakan di dalam sistem. Berikut adalah tabel yang digunakan:

# *Tabel 4 Struktur Tabel Login*

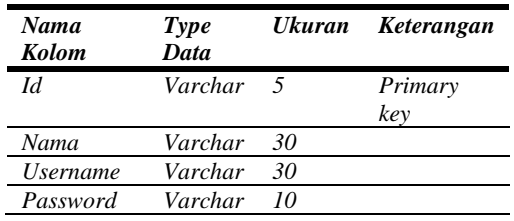

#### *Tabel 5 Struktur Tabel Instansi*

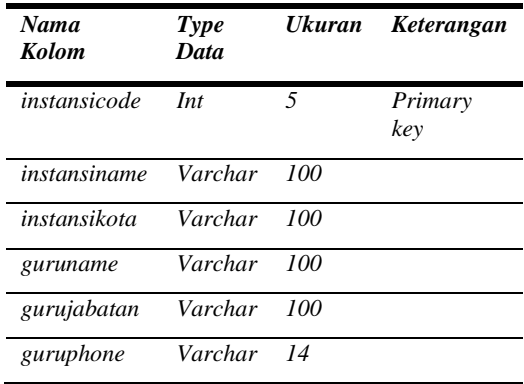

#### *Tabel 6 Struktur Tabel Kategori*

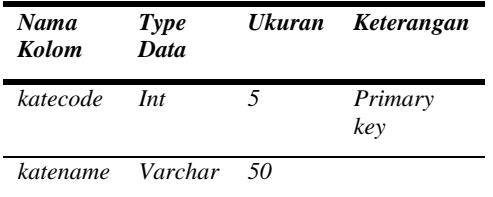

## *Tabel 7 Struktur Tabel Jenjang*

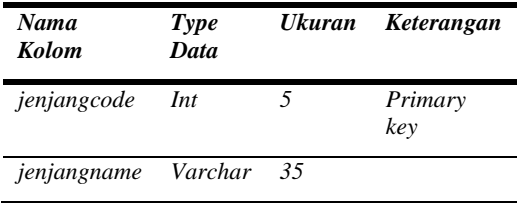

# *Tabel 8 Struktur Tabel Kegiatan*

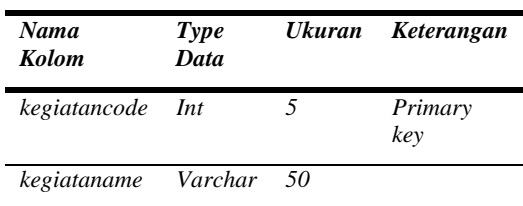

#### *Tabel 9 Struktur Tabel PIC*

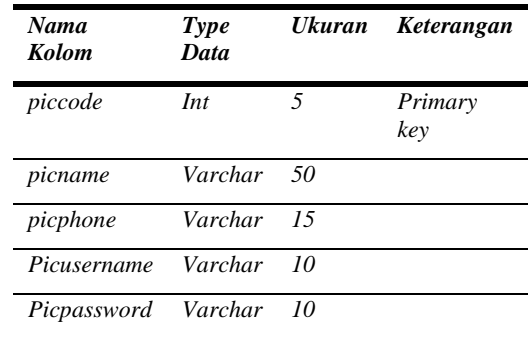

#### *Tabel 10 Struktur Tabel Tim Promosi*

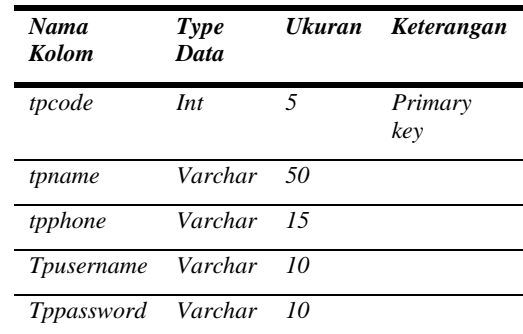

## *Tabel 11 Struktur Tabel Promosi*

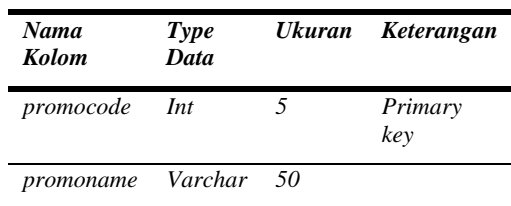

#### *Tabel 12 Struktur Tabel Promosi*

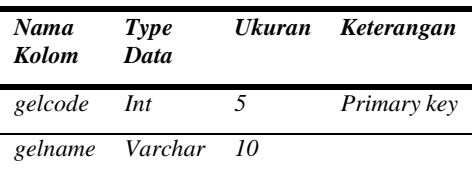

#### *Tabel 13 Struktur Tabel Activity*

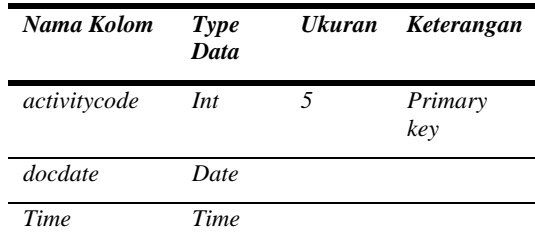

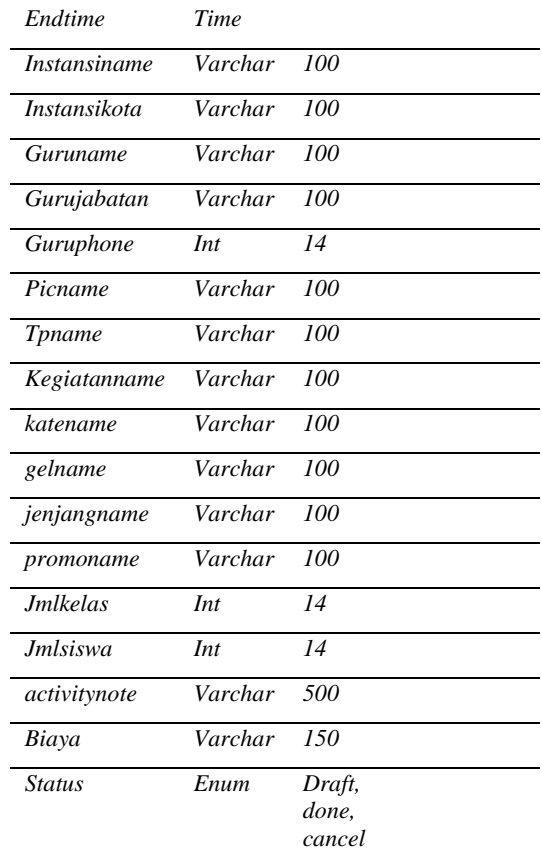

Pada tahap pengujian sistem menggunakan *black box testing*. Metode pengujian ini berfungsi untuk mengetahui bahwa sistem sudah berjalan dengan baik. Proses pertama yang akan dilakukan adalah sistem akan diuji coba secara general apakah fungsi dari sistem sudah berjalan baik atau belum, selanjutnya akan dilakukan uji coba pada sistem untuk memastikan bahwa fungsi sudah berjalan dengan baik. Hal tersebut juga dilakukan untuk melihat adanya error dengan kondisi tertentu yang terjadi pada sistem sesuai dengan uji coba yang dilakukan. Pengujian sistem ini dilakukan terhadap fungsi menu yang ada pada sistem ini, seperti login, melihat master data, input master data, edit master data, hapus master data, melihat jadwal kunjungan, input form jadwal kunjungan, melihat laporan kunjungan, sampai dengan mengunduh laporan kunjungan. Tahap pengujian ini dilakukan untuk

mengevaluasi apakah sistem yang dibuat sudah sesuai dengan kebutuhan yang diharapkan. Rencana pengujian yang digunakan untuk menguji sistem penjadwalan dapat dilihat pada table 14.

Tabel 14 Tabel Rencana Pengujian

| Requirement    | Butir di uji              |
|----------------|---------------------------|
| Login          | Marketing Manager,        |
|                | PIC, dan Tim Promosi      |
| Data Master    | Pengolahan Data           |
| Gelombang      | <b>Master Gelombang</b>   |
| Data Master    | Pengolahan Data           |
| Instansi       | Master Instansi           |
| Data Master    | Pengolahan Data           |
| Jenjang        | Master Jenjang            |
| Data Master    | Pengolahan Data           |
| Kategori       | Master Kategori           |
| Data Master    | Pengolahan Data           |
| Kegiatan       | Master Kegiatan           |
| Data Master    | Pengolahan Data           |
| Promo Material | <b>Master Promo</b>       |
|                | Material                  |
| Data Master    | Pengolahan Data           |
| Tim Promosi    | <b>Master Tim Promosi</b> |
| Data Master    | Pengolahan Data           |
| PIC            | Master PIC                |
| Data Jadwal    | Pengolahan Data           |
|                | Jadwal Kunjungan          |
| Data Laporan   | Pengolahan Data           |
|                | Laporan                   |
|                |                           |

Berdasarkan rencana pengujian yang dibuat, peneliti membuat scenario pengujian untuk memaparkan lebih detail pengujian yang akan dilakukan pada setiap fungsi yang dijalankan. Berikut adalah table scenario pengujian sistem penjadwalan:

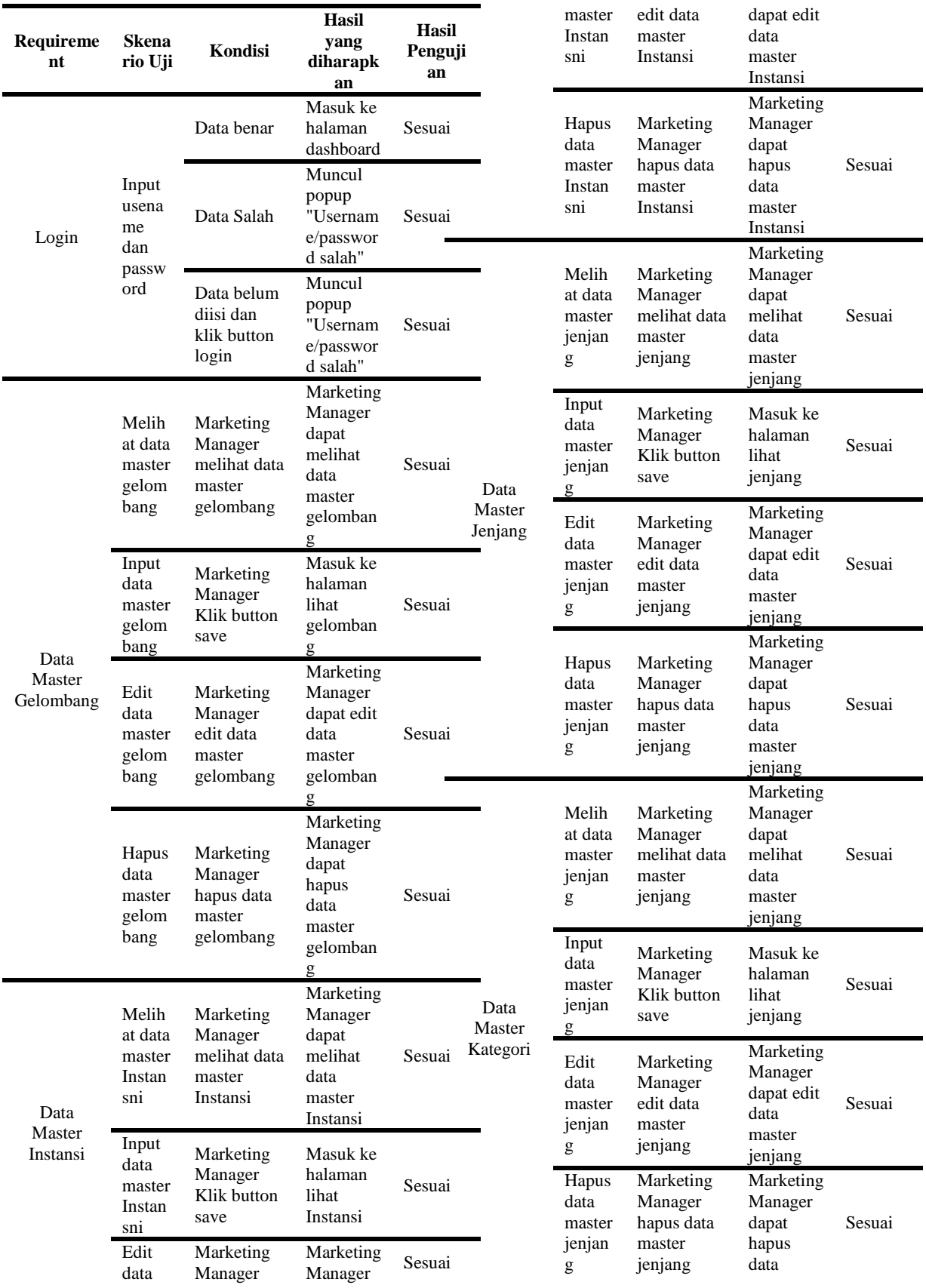

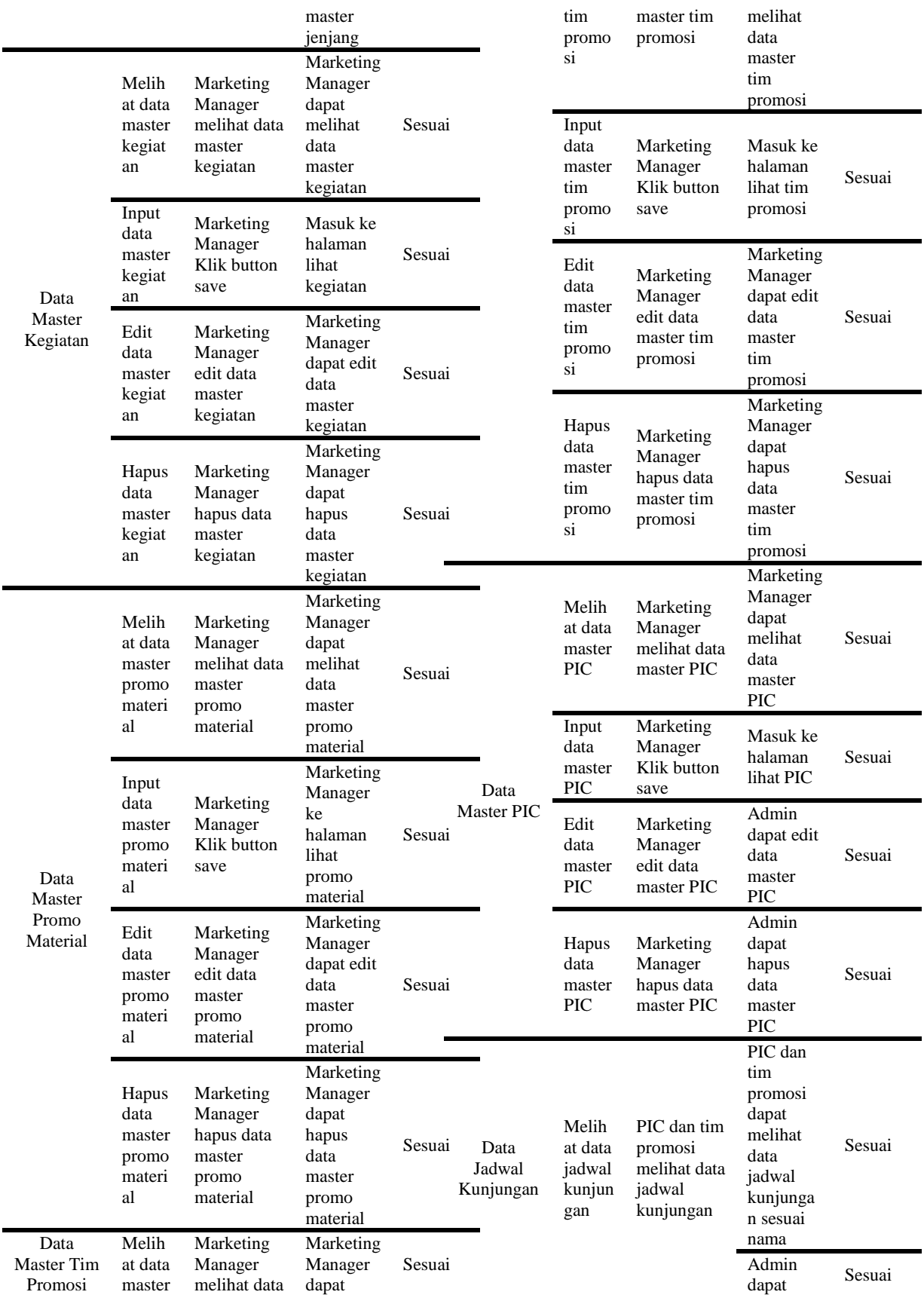

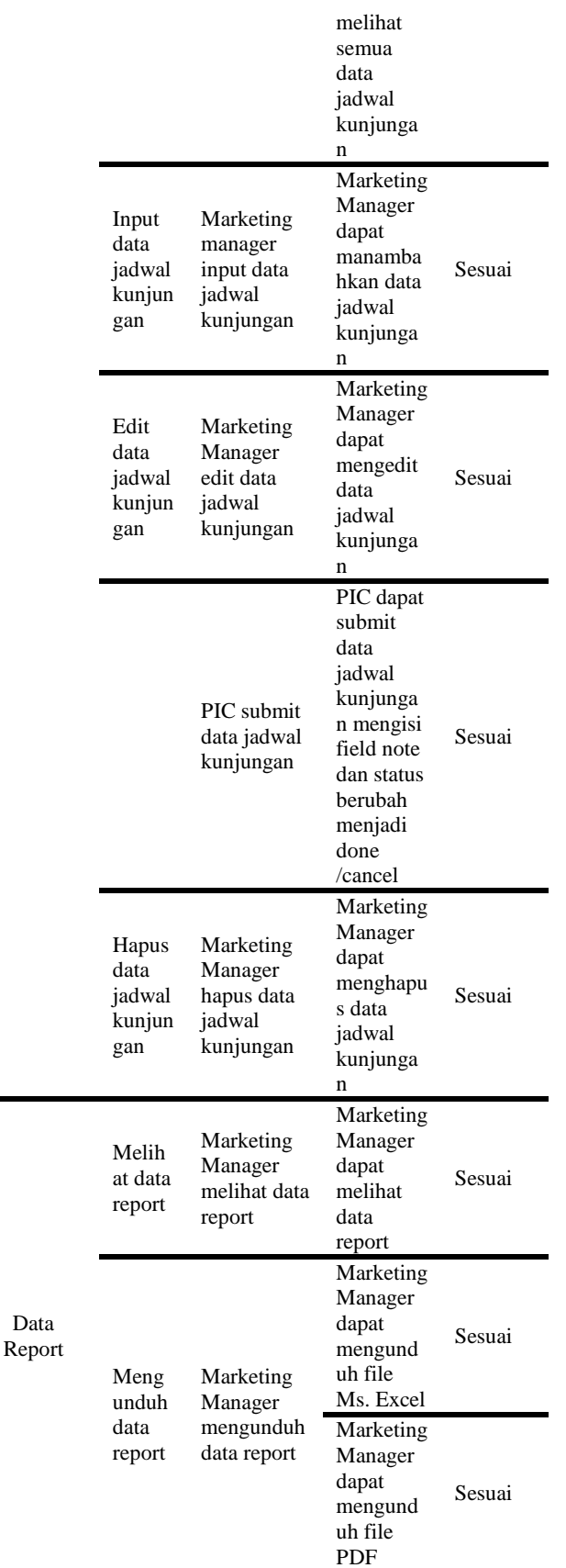

#### **IV. SIMPULAN**

Setelah melakukan penelitian dan pembuatan sistem penjadwalan pada Biro Marketing Kalbis Institute berbasis website dapat disimpulkan bahwa sistem dibangun dengan metode pengembangan prototype dengan tahapan analisa menggunakan tools cross functional flowchart , perancangan sistem menggunakan pemodelan unified modelling language yaitu dengan activity diagram dan usecase, perancangan basis data menggunakan entity relation diagram dan struktur tabel, perancangan interface menggunakan aplikasi balsamiq, pengembangan atau pengkodean software menggunakan bahasa pemograman *Hypertext Preprocessor* (PHP) dan bahasa pengkodean *Hypertext Mark Up Language* (HTML) serta basis data *My Structure Query Language* (MYSQL), dan pengujian sistem menggunakan *black box testing*. Pada sistem dapat digunakan untuk mengelola data master seperti data gelombang, instansi, jenjang, kategori, kegiatan, promo material, PIC, dan tim promosi. Selain itu sistem ini juga dapat membuat form penjadwalan untuk melakukan kunjungan dan menghasilkan laporan kunjungan berupa file *Ms. Excel* dan *PDF*.

#### **DAFTAR RUJUKAN**

- [1] E. Y. Anggraeni, Pengantar Sistem Informasi, Yogyakarta: CV ANDI OFFSET, 2017.
- [2] S. Mulyani, Metode Analisis dan Perancangan Sistem, Bandung: Abdi Sistematika, 2016.
- [3] E. Herjanto, Manajemen Operasi Edisi Ketiga, Jakarta: Grasindo, 2015.

[4] Y. I. K. Anisah Tri Setyowinarti, "Sistem Penjadwalan Shift Jaga di PT. Air Mancur Berbasis Web dan SMS Gateway," *Jurnal Emitor,* Vol. %1 dari %219, No.1, pp. 16- 21, 2019.

- [5] I. G. S. E. P. Aniek Suryanti Kusuma, "Rancang Bangun Sistem Penjadwalan Wawancara," *Jurnal Ilmiah Teknologi Informasi Asia,* Vol. %1 dari %2Vol.11, No. 2, pp. 139-153, 2017.
- [6] A. Shinta, Manajemen Pemasaran, Malang: Universitas Brawijaya Press, 2011.
- [7] M. Faisal, "STRATEGI PEMASARAN PROPERTI : PADA PT. TIANG KENCANA GRAHA," 2015.
- [8] E. Juniarto, Pemrograman Web Dengan Frameweork Laravel, Ponorogo: Wade, 2018.
- [9] M. Abdurahman, "Sistem Informasi Data Pegawai Berbasis Web Pada Kementerian Kelautan Dan Perikanan Kota Ternate," *Jurnal Ilmiah ILKOMINFO - Ilmu Komputer & Informatika,* Vol. %1 dari %2Vol 1, No.2, p. 70, 2018.
- [10] A. Setiawan, "Sistem Informasi Penjadwalan Kunjungan Sales dengan Berbasis Website Menggunakan SMS Gateway pada PT. Marco Motor," *Teknologi Humanis di Era Society 5.0,*  vol. 2, p. 201, 2019.
- [11] I. A. Ramadhani, "Pengembangan Sistem Informasi Penjadwalan Mata Kuliah Berbasis Web di Fakultas Teknik Universitas Negeri Makassar," *Jurnal Pendidikan,* vol. 6, 2018.
- [12] A. J. Lekan, "Design and Implementation of a Patient," *International Advanced*

*Research Journal in Science, Engineering and Technology,* vol. 4, pp. 16-23, 2017.

- [13] M. Arif, Pemodelan Sistem, Sleman: Deepublish, 2017.
- [14] S. V. Putratama, Pemrograman Web Dengan Menggunakan PHP dan Framework Codeigniter, Yogyakarta: Deepublish, 2016.
- [15] A. N. Hidayat, Belajar HTML Kelas Ringkas, Wonogiri: Bisakimia, 2018.
- [16] K. Tayana Suryana, Aplikasi Internet Menggunakan HTML, CSS, & JavaSricpt, Jakarta: PT Elex Media Komputindo, 2014.
- [17] A. Rozaq, Sistem Basis Data MYSQL Pada Konsep Jaringan Klien Server, Banjarmasin: Poliban Press, 2019.
- [18] W. K. S. Z. A. W. Syafrial Fachrie P, Membuat Aplikasi Pengolahan Data Administgrasi Barang Menggunakan Aplikasi Apex, Bandung: Kreatif Industri Nusantara, 2020.
- [19] T. Radillah, Visual Basic 6.0 Return, Yogyakarta: Deepublish, 2018.
- [20] Z. A. Hasibuan, "METODOLOGI PENELITIAN PADA BIDANG ILMU KOMPUTER DAN TEKNOLOGI INFORMASI," 2017.
- [21] Nafiudin, Buku Ajar Mata Kuliah Sistem Informasi Manajemen, Pasuruan: Qiara Media, 2019.